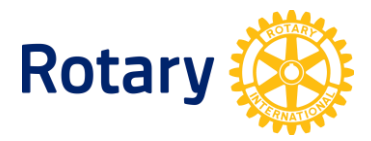

## **CÓMO ACCEDER A LOS INFORMES SOBRE LAS ACTIVIDADES DE ROTARACT E INTERACT**

Los rotarios interesados pueden emplear la herramienta Rotary Club Central para consultar los informes sobre las actividades de Rotaract e Interact de su club o distrito.

Instrucciones para acceder a estos informes:

- **1.** Si todavía no lo has hecho, crea una cuenta en Mi Rotary. Para ello, selecciona **Iniciar Sesión/Registrarse** en [www.rotary.org/myrotary.](https://www.rotary.org/myrotary/es/home)
- **2.** Una vez registrado, haz clic en la **Gestión**.
- **3.** Selecciona la opción **Rotary Club Central**.
- **4.** Una vez en la página principal de Rotary Club Central, selecciona la opción **Informes** en el menú de la izquierda de la pantalla.
- **5.** Selecciona la pestaña **Proyectos y actividades**.

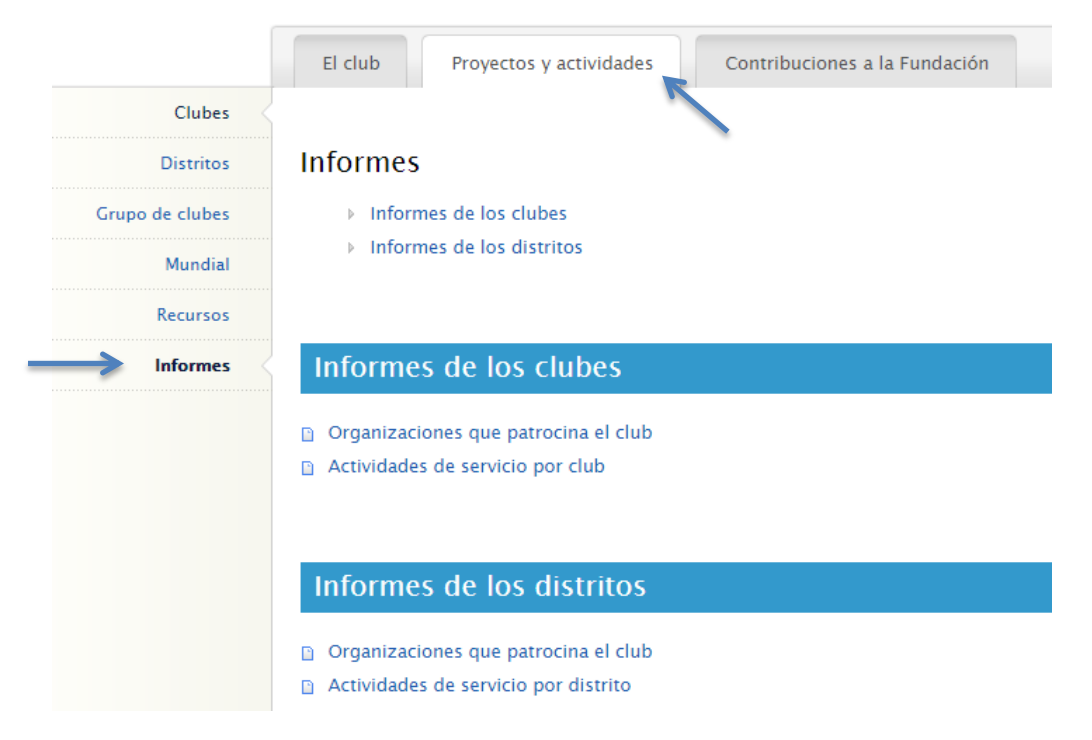

- **6.** Para obtener una lista de los clubes para las nuevas generaciones patrocinados por los clubes de tu distrito, selecciona **Organizaciones que patrocina el club** en la sección **Informes de los distritos**.
- **7.** Para obtener una lista de los clubes para las nuevas generaciones patrocinados por tu club, selecciona **Organizaciones que patrocina el club** en la sección **Informes de los clubes**.